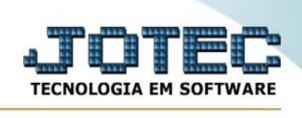

## **Relatório de excessões**

Este relatório apresenta as comissões dos vendedores pelas vendas realizadas pelo PDV (caixa)

## Acesse o módulo PDV:

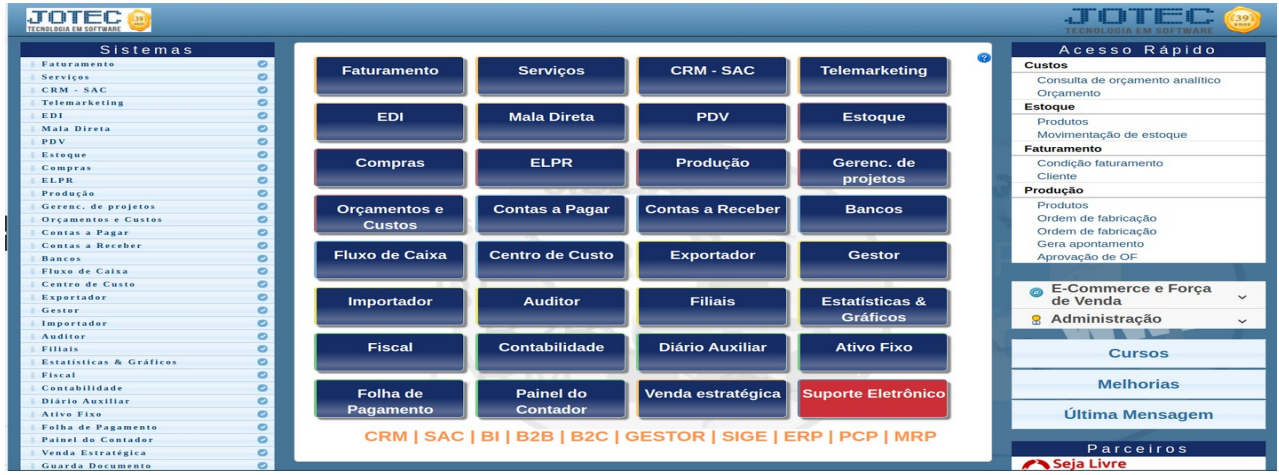

Em seguida acesse o menu "**Relatório**", opção "**Comissões de vendedores no PDV**"

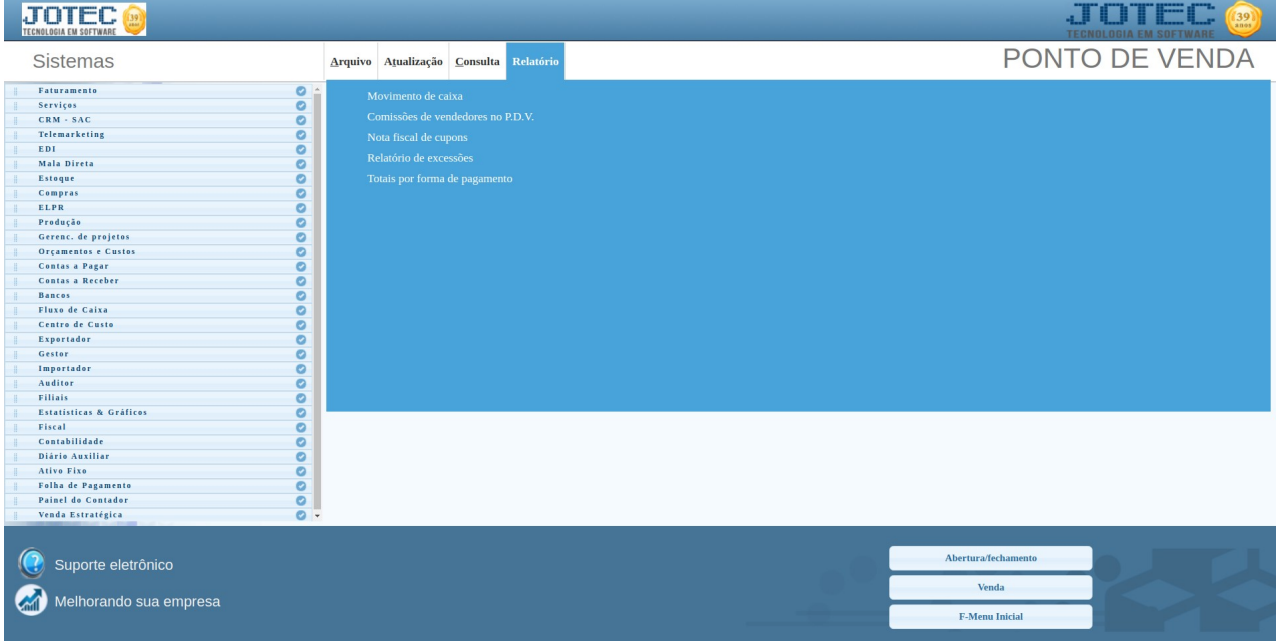

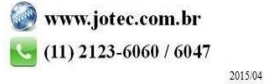

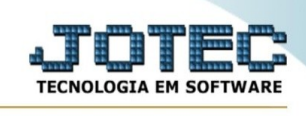

Será apresentada a seguinte tela:

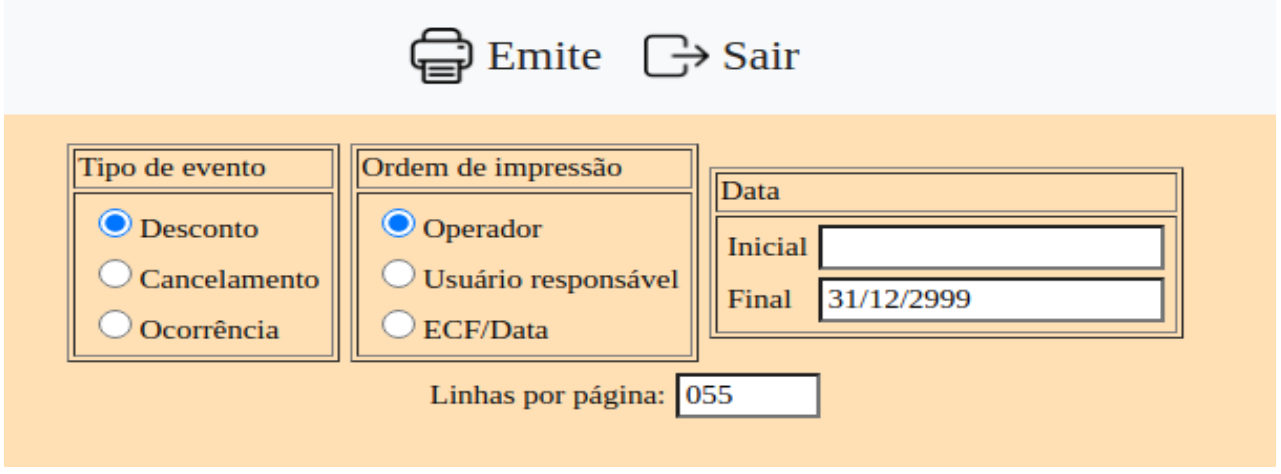

Informe nesta tela o tipo do evento e a data que deseja consultar os eventos, caso deseje toda a informação deixe os filtros como o padrão apresentado pelo sistema.

Clique em "Emite" para ser direcionado para a tela de impressão.

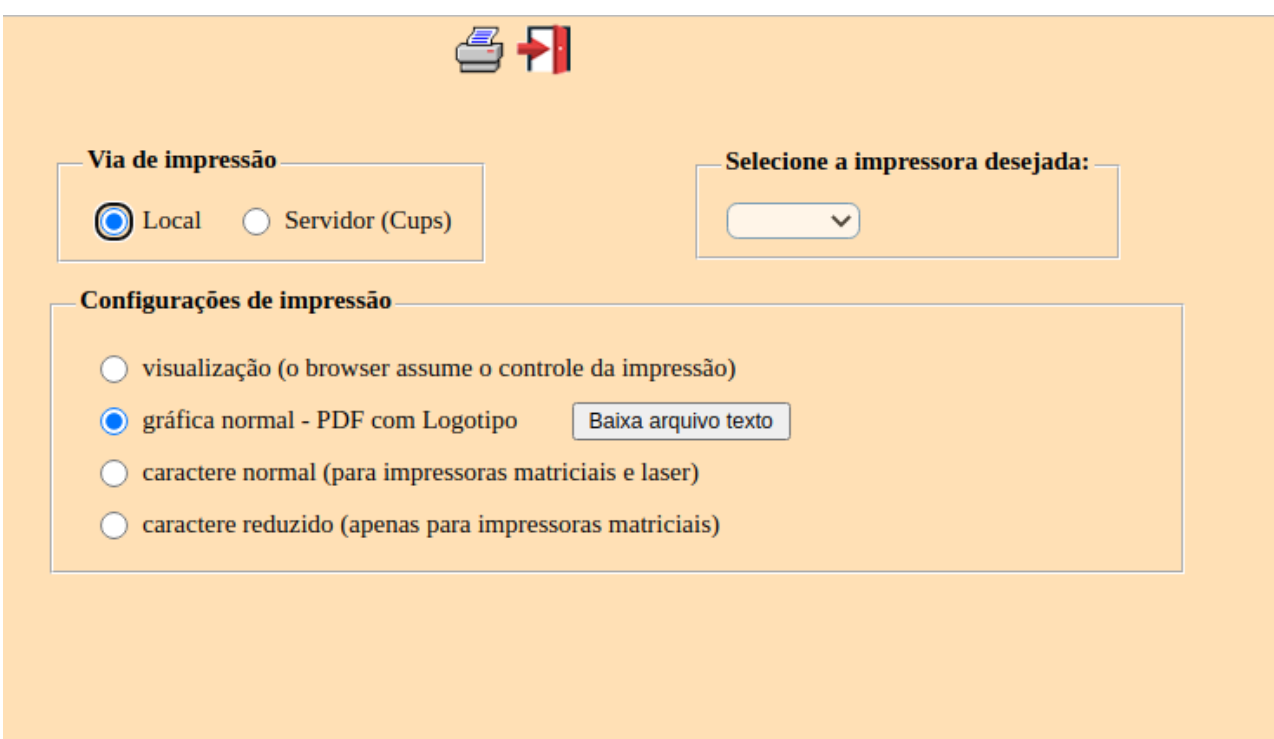

Selecione a flag "**Local**" e "**gráfica normal**" e em seguida clique no icone da impressora.

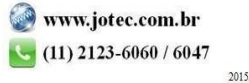